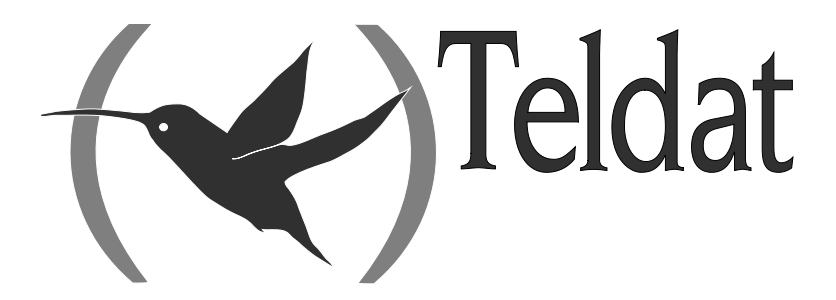

# **Teldat Router**

**Common Configurations for Interfaces**

Doc. *DM772-I* Rev. *11.00 December, 2012*

### **INDEX**

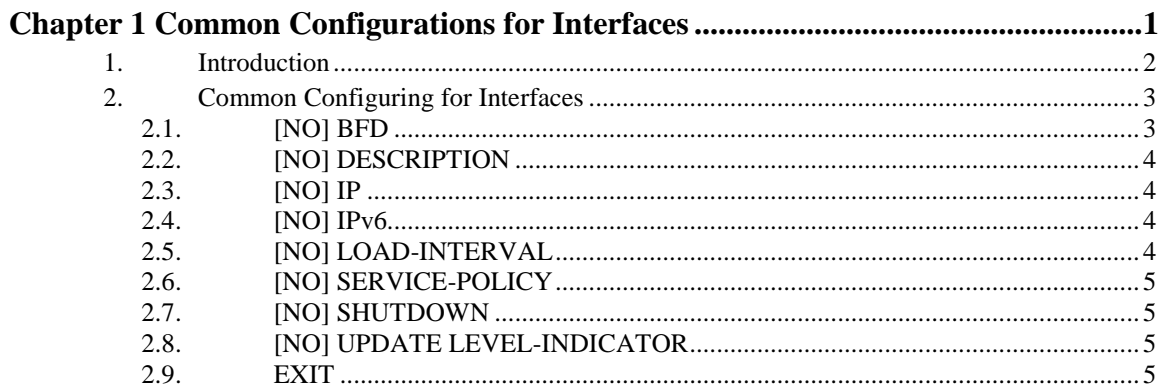

## Chapter 1 Common Configurations for Interfaces

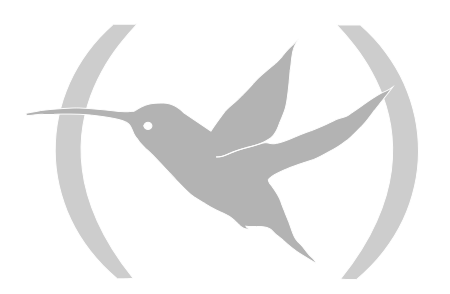

### 1. Introduction

This manual describes generic configuration commands for interfaces, which are not specific to any particular interface but are common to various interfaces in the device.

This manual includes the following sections:

- Accessing the configuration menu for an interface.
- Configuration commands common to interfaces.

For further information on interfaces, please see the manual associated to the specific network interface whose configuration environment you wish to access.

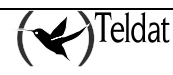

### 2. Common Configuring for Interfaces

To access the configuration menu for an interface enter **NETWORK <interface\_name>** from the general configuration menu, where **interface\_name** is the name of the associated interface. To find out what interfaces are available in the device, enter **LIST DEVICES** in the general configuration menu.

For example: to access the FR1 interface, enter:

```
Config>network fr1
-- Generic FR User Configuration --
fr1 config>
```
The commands common to the device interfaces are as follows:

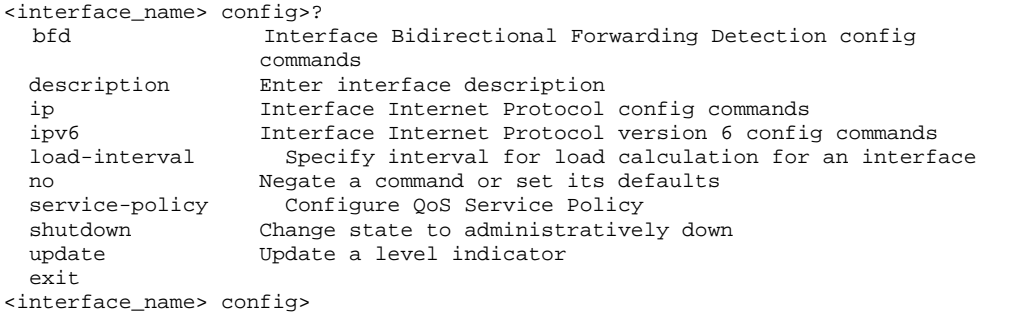

### 2.1. [NO] BFD

The parameters to negotiate the BFD session timers (Bidirectional Forwarding Detection) are set in the configuration of each interface. For further information, please see manual Dm 779-I "BDF Protocol".

#### **Syntax:**

```
<interface_name> config>bfd <options>
```
#### **Example:**

```
<interface_name> config>bfd ?
  interval Set desired minimum transmit interval<br>list RED configuration
  list List BFD configuration<br>min-rx Set required minimum re
  min-rx Set required minimum receive interval<br>multiplier Set desired detect time multiplier
  multiplier Set desired detect time multiplier<br>version Set desired BFD protocol version
                    Set desired BFD protocol version
<interface_name> config>bfd interval ?
   <50..999> milliseconds
<interface_name> config>bfd interval 50
<interface_name> config>
```
### 2.2. [NO] DESCRIPTION

Configures a description indicating how the interface is going to be used.

#### **Syntax:**

```
<interface_name> config>description <description>
```
**Example:**

```
ethernet0/0 config>description Fast-Ethernet
ethernet0/0 config>
```
*The description command lenght is limited to 256 characters. This must be entered on different lines, each line can contain up to 64 characters.*

### 2.3. [NO] IP

If the interface admits IP protocol, this configures parameters relative to the IP protocol, which are applied to the interface. For further information, please see manual Dm 702-I "TCP-IP Configuration".

### 2.4. [NO] IPv6

If the interface permits IPv6, then this command configures parameters relative to the said protocol, which are applied on this interface. For further information, please see manual Dm805-I "IPv6 Addressing".

### 2.5. [NO] LOAD-INTERVAL

This command permits you to configure the transfer load interval. This is used to change the length of time during which the data is used to calculate the load statistics.

The range of values is between 30 and 600 seconds; the values must always be in multiples of 30. If you don't configure any value, the default value is used: 300 seconds.

If you want the calculations to react more to the brief traffic bursts, more than average during a continuous period, then you need to shorten the length of time used to calculate the average load.

E.g. if the load interval is established at 30 seconds, the new data is used to calculate the load during a period of 30 seconds.

**Syntax:**

```
<interface_name> config>load-interval ?
     <30..600> Value in the specific range
```
**Example:**

```
ethernet0/0 config>load-interval 30
ethernet0/0 config>
```
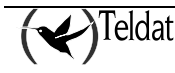

### 2.6. [NO] SERVICE-POLICY

To apply a policy-map (please see Manual Dm795-I Policy-Map Class-Map) to an interface, you need to use the **service-policy** command. The policy-map must exist in order to apply this to the interface.

You can specify the address where you wish to apply the policy, in input or in output. Currently this is only available for input.

**Syntax:**

<interface\_name> config>service-policy <policy-map-name> input

**Example:**

ethernet0/0 config>service-policy Policy\_100 input

### 2.7. [NO] SHUTDOWN

SHUTDOWN administratively disables the interface and NO SHUTDOWN enables the interface.

**Syntax:**

<interface\_name> config>shutdown

### 2.8. [NO] UPDATE LEVEL-INDICATOR

This command permits you to update the level indicator  $\langle id \rangle$  in the configured value  $\langle val \rangle$ . The indicator increases its value <val> when the interface changes to configured application state and decreases when it exits this state. You can configure updating for various level indicators. Using **NO** eliminates the level indicator updating configuration. The level indicators are used as entries to the NSLA functionality (please see manual Dm 754-I "Network Service Level Advisor").

**Syntax:**

<interface\_name> config>update level-indicator <id> value <val> when-up | when-down | when-dormant

**Example:**

serial0/0 config>update level-indicator 1 value 20 when-up

### 2.9. EXIT

Returns to the general configuration menu (*Config>*).

**Syntax:**

<interface\_name> config>exit

**Example:**

ethernet0/0 config>exit Config>

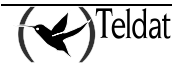